## SysEx Midi download tool

## Welcome to the Jomox SysEx download tool!

Since we have experienced major problems with almost all newer combinations of PCs and sequencer softwares (since about Win2k and Cubase SX 1.0), we decided to develop an own dumper tool that is capable of downloading Jomox SysEx Midi dumps to our devices safe and secure.

Especially on Win 2k/XP systems and some newer MIDI interfaces there are eventually some problems on the driver level.

The Jomox sysex midi strings are 100% compliant to the standard midi 1.0 specifications (valid since about 20 years). It is though hard to find a modern sequencer that will properly play back these midi sysex files of ridiculous 64-128 kbyte size! Bytes and blocks were cut out during transmission, programs hung up when loading the \*.mid file and so on. The results were scrambled presets, not performed OS updates, frustrated owners and a lot of hassle we had to revitalize those crashed units.

Therefore we also provide a midi test tool to make sure that your system is working 100% ok for long sysex data streams.

Tested to be good:

Simple Joystick-Midi M-Audio Delta 1010 RME Fireface 400 Evolution UC33 Emagic AMT 8 Emagic Unitor 8 Emagic MT4 Elektron TM-1 MOTU MIDI Express XT Edirol UM-2ex Esi RoMI/O II

(This list is incomplete. If you like to put a positively tested interface to this list, feel free to write an email to Jomox)

Known to make problems:

Tascam US122L M-Audio MidiSport USB 2x2 MOTU midi express 128

We tried to track down the problems and contacted the manufacturers for improving their midi drivers, but the number of combinations is just so high!

The mentioned companies or trade marks are of course the property of the companies.

## THE TOOL

It recognizes the Jomox device and kind of dump (OS/presets) after loading the \*.mid file. You just select the midi out port and put the device into reception mode and start the bulk dump on the utility. It is tested with Win95, 98, 2000 and XP, and the MAC version runs under OS X. But since we use standard OS midi classes, the utility should work with most setups. In version 3.0, you can also record preset dumps from the device directly and store them to your computer in order to archivate your precious sound libraries.

To test your system, please just make a cable link from Midi In to Midi Out at your interface and run this little test program. If the program returns with "Now you can use the tested MIDI interface for updating JoMoX devices", your setup should be ok. If it fails, you have a midi driver that does wrong things and that is therefore not usable for OS dumps. In the test program, output and input data are compared to provide a 100% check for your system.

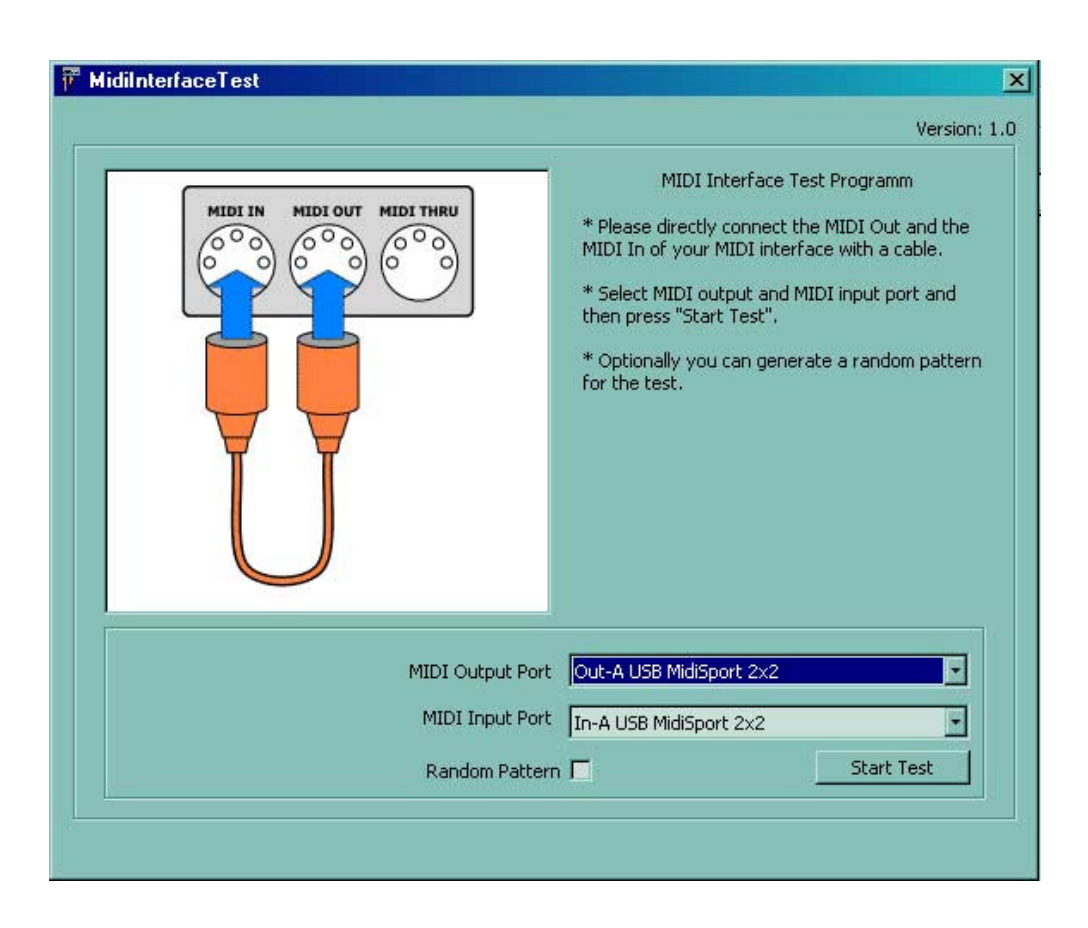

Download the free dumper tool, extract it to an appropriate folder (eq. C:\SysExDumper\), run the application and open the desired midi file. Make sure that all other sequencer and midi applications are closed.

Since Version 3.0, the tool automatically detects the kind of Jomox sysex dump and tells the user what to do on the machine. Select the midi output port and press "Transmit".

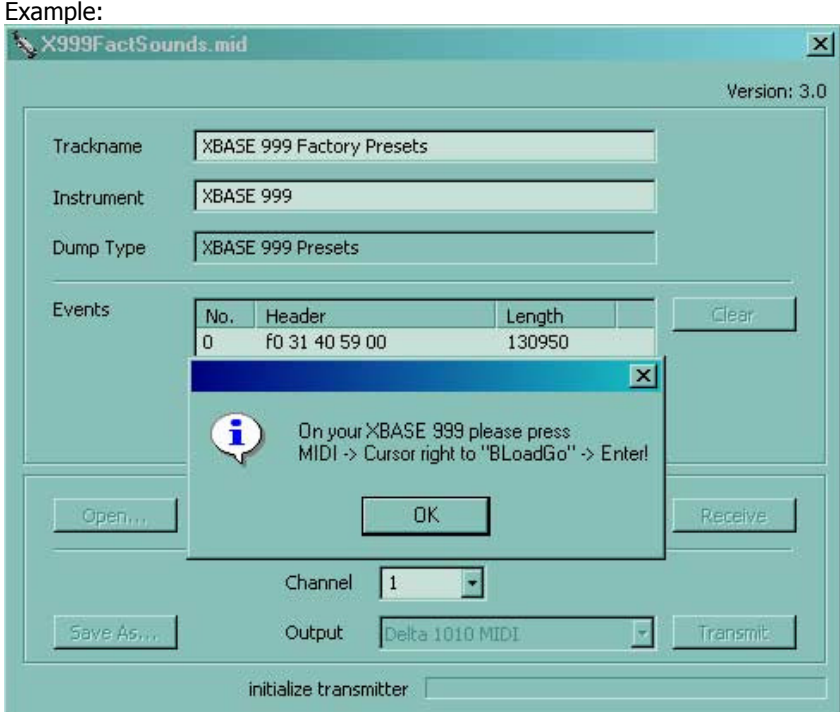

Then follow the instructions at the Jomox device and press ok, and the dump will be performed. If you wish to send or receive another bulk dump, press "Clear" to clear the current buffer.

To receive a preset bulk dump, put your Jomox device into bulk dumping mode (refer to the manual) but not yet enter the dump. Click on "Receive" on the Sysex Dumper tool and the program waits for 10sec.

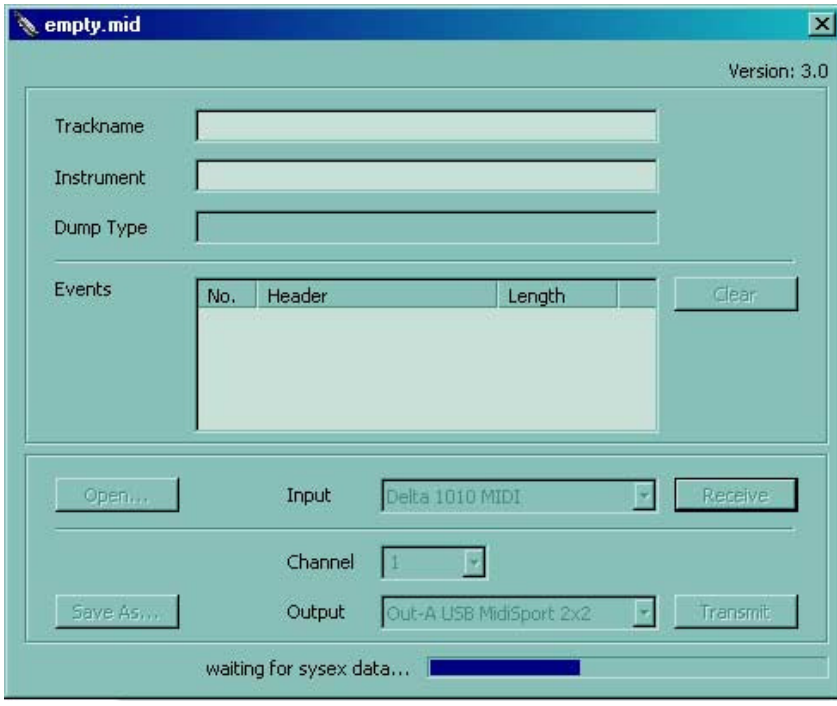

Now press enter on your Jomox device to shoot off the dump, and the tool will record the dump. After reception, it automatically detects the kind of dump.

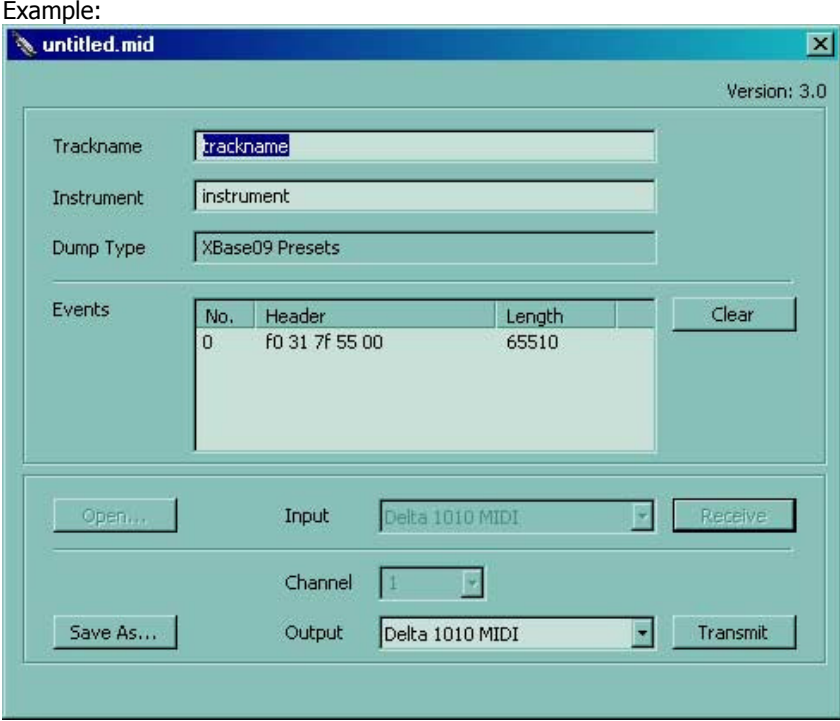

Now you can name the dump and store it to your computer. The file format is standard \*.mid so you can read the dump file with any other midi application.

Supported Jomox devices are:

XBase09, XBase09SE, TokTok, Dr.Walker (Presets) AiRBase99 (Presets) JaZBase03 (Presets) MBase01 (Presets) SunSyn (OS + Presets) Resonator Neuronium (OS + Presets) **XBASE 999** (OS + Presets)

(c) Jomox GmbH 2007